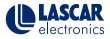

## EasyLog CC-2

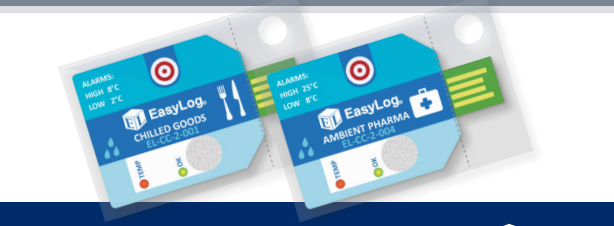

www.lascarelectronics.com/data-loggers

**EasyLog** 

1. Your new logger comes ready to go.

Simply press and hold the  $\odot$  button until the green LED lights up to start logging.

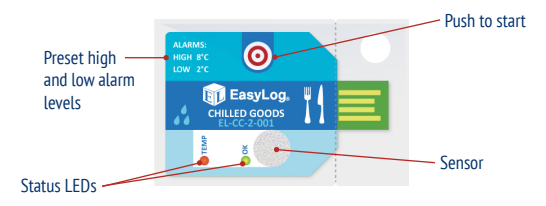

2. Now place your logger in the location you want to monitor.

Once logging, pressing the  $\odot$  button will light up an LED to give a quick indication of the status It will also add a marker to the data to show that you have checked it

No alarms will be triggered in the first 30 minutes to allow the logger to settle at the monitored conditions

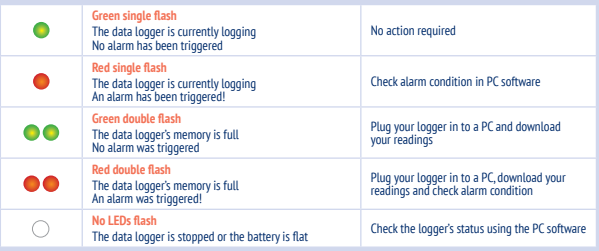

3. When you are ready to view the recorded data on your logger, download the EasyLog CC software.

Visit www.lascarelectronics.com/software/easylog-cold-chain-software and click on the download link.

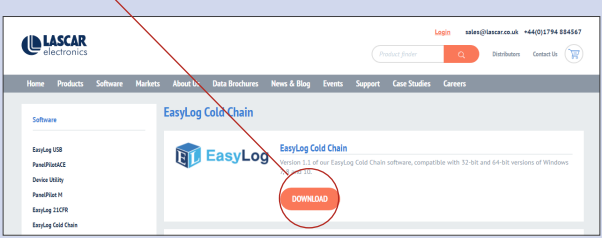

Double click on the downloaded EasyLog CC Installer.exe file, and follow the on screen prompts.

4. To save your data, remove the logger from the plastic sleeve and connect it to a USB port.

Open the EasyLog CC software and click on Save Data.

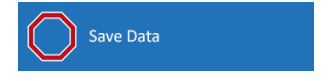

This will automatically open up your readings in the EasyLogGraph software, where you can view your data or export it in various formats.

## **The EasyLog CC Range**

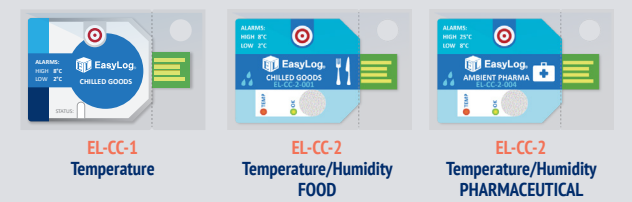

For a full product data sheet, or for more information on the whole EasyLog range visit: www.lascarelectronics.com/data-loggers

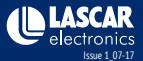

## **X-ON Electronics**

Largest Supplier of Electrical and Electronic Components

*Click to view similar products for* [lascar](https://www.x-on.com.au/manufacturer/lascar) *manufacturer:*

Other Similar products are found below :

[EL-USB-1-PRO](https://www.x-on.com.au/mpn/lascar/elusb1pro) [EL-USB-5](https://www.x-on.com.au/mpn/lascar/elusb5) [EL-USB-4](https://www.x-on.com.au/mpn/lascar/elusb4) [SP400-BLUE](https://www.x-on.com.au/mpn/lascar/sp400blue) [SGD21-B](https://www.x-on.com.au/mpn/lascar/sgd21b) [EL-WIFI-TP+-PROBE-G](https://www.x-on.com.au/mpn/lascar/elwifitpprobeg) [S43-RS485](https://www.x-on.com.au/mpn/lascar/s43rs485) [EL-MOTE-WALL-BRACKET](https://www.x-on.com.au/mpn/lascar/elmotewallbracket) [EL-](https://www.x-on.com.au/mpn/lascar/elmotetplus)[MOTE-T-PLUS](https://www.x-on.com.au/mpn/lascar/elmotetplus) [SGD24-M-IP](https://www.x-on.com.au/mpn/lascar/sgd24mip) [EL-GFX-1](https://www.x-on.com.au/mpn/lascar/elgfx1) [EM32-1B-LED](https://www.x-on.com.au/mpn/lascar/em321bled) [EMV1200](https://www.x-on.com.au/mpn/lascar/emv1200) [DPM3AS-BL](https://www.x-on.com.au/mpn/lascar/dpm3asbl) [EL-GFX-DTC](https://www.x-on.com.au/mpn/lascar/elgfxdtc) [EL-USB-RT](https://www.x-on.com.au/mpn/lascar/elusbrt) [EL-WIFI-ALERT](https://www.x-on.com.au/mpn/lascar/elwifialert) [DTM](https://www.x-on.com.au/mpn/lascar/dtm995b) [995B](https://www.x-on.com.au/mpn/lascar/dtm995b) [DPM950](https://www.x-on.com.au/mpn/lascar/dpm950) [DPM125-BL](https://www.x-on.com.au/mpn/lascar/dpm125bl) [PSU30205](https://www.x-on.com.au/mpn/lascar/psu30205) [PSU203](https://www.x-on.com.au/mpn/lascar/psu203) [DPM942-FPSI](https://www.x-on.com.au/mpn/lascar/dpm942fpsi) [EL-USB-ACT](https://www.x-on.com.au/mpn/lascar/elusbact) [EL-CC-2-001 PK10](https://www.x-on.com.au/mpn/lascar/elcc2001pk10) [EL-CC-2-005 PK10](https://www.x-on.com.au/mpn/lascar/elcc2005pk10) [S70-TP](https://www.x-on.com.au/mpn/lascar/s70tp) [EL-SIE-1](https://www.x-on.com.au/mpn/lascar/elsie1) [EL-SIE-1+](https://www.x-on.com.au/mpn/lascar/elsie1_1) [EL-SIE-2+](https://www.x-on.com.au/mpn/lascar/elsie2_1) [EL-SIE-6+](https://www.x-on.com.au/mpn/lascar/elsie6) [SGD24-M-IP420](https://www.x-on.com.au/mpn/lascar/sgd24mip420_1) [WIRELESS ALERT TP](https://www.x-on.com.au/mpn/lascar/wirelessalerttp) [EL-SGD43-ATP](https://www.x-on.com.au/mpn/lascar/elsgd43atp) [EL-GFX-2](https://www.x-on.com.au/mpn/lascar/elgfx2) [EM32-1B](https://www.x-on.com.au/mpn/lascar/em321b) [EL-CC-2-002 PK10](https://www.x-on.com.au/mpn/lascar/elcc2002pk10) [EL-MOTE-TH](https://www.x-on.com.au/mpn/lascar/elmoteth) [EL-USB-3](https://www.x-on.com.au/mpn/lascar/elusb3) [EL-USB-CO](https://www.x-on.com.au/mpn/lascar/elusbco) [EMT1900](https://www.x-on.com.au/mpn/lascar/emt1900) [EL-ENVIROPAD-TC](https://www.x-on.com.au/mpn/lascar/elenviropadtc) [DPM702S](https://www.x-on.com.au/mpn/lascar/dpm702s) [SGD 43-A DK+](https://www.x-on.com.au/mpn/lascar/sgd43adk) [EL-WIFI-TH](https://www.x-on.com.au/mpn/lascar/elwifith_1) [EL-USB-2-LCD+](https://www.x-on.com.au/mpn/lascar/elusb2lcd_1) [EL-](https://www.x-on.com.au/mpn/lascar/elwifi21cfrtp_1)[WIFI-21CFR-TP+](https://www.x-on.com.au/mpn/lascar/elwifi21cfrtp_1) [EL-GFX-DTP+](https://www.x-on.com.au/mpn/lascar/elgfxdtp_1) [EL-CC-2-004 PK10](https://www.x-on.com.au/mpn/lascar/elcc2004pk10) [EL-USB-5+](https://www.x-on.com.au/mpn/lascar/elusb5_1)